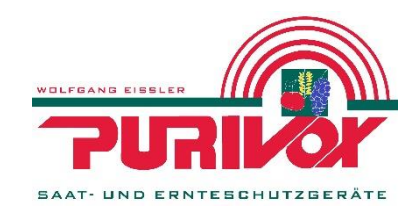

## Einbau Anleitung der Digitale 12V Schaltuhr mit NFC Funktion in eine Purivox Elektronikeinheit

Diese Anleitung hilft Ihnen beim Einbau und Anschließen Ihrer neuen Digitalen 12V Schaltuhr für ein Purivox Knallschreckgerät.

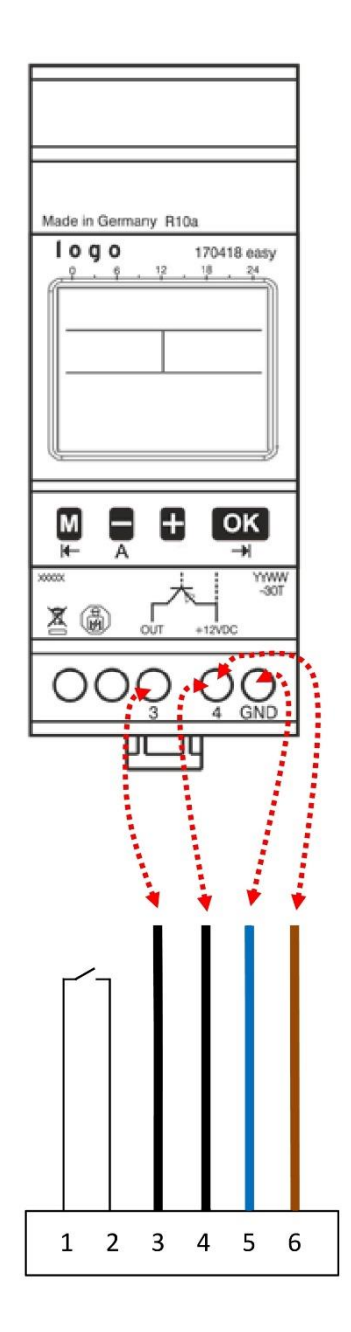

## Folgen Sie bitte sorgfältig jedem einzelnen Schritt

- 1. Entfernen Sie mithilfe eines kleinen Schraubendrehers die alten Kabel von der eingebauten Schaltuhr
- 2. Entfernen Sie die eingebaute Schaltuhr, indem Sie die kleine weiße Lasche von der Uhr wegziehen und diese vorsichtig anheben
- 3. Verbinden Sie die Kabel wie auf der Skizze unten an die neue Digitale Schaltuhr.
- 4. Die Kabel 1 und 2 sind für den FIN/AUS Schalter
- 5. Verbinden Sie Kabel 3 auf Steckplatz 3 der Schaltuhr
- 6. Kabel 4 zusammen mit Kabel 6 (Braun) auf Steckplatz 4
- 7. Das Kabel 5 (Blau) auf den Steckplatz GND
- 8. Stecken Sie nun die Schaltuhr wieder vorsichtig auf die Tragschiene

Zum Einstellen der Schaltuhr können Sie dies entweder direkt über die Schaltuhr erledigen, oder mithilfe der Save'n Carry App. Dazu benötigen Sie ein NFC fähiges Smartphone.

Sollten Sie bei der Einstellung Hilfe benötigen, können Sie uns gerne kontaktieren.

Purivox Saat- und Ernteschutzgeräte GmbH Hauptstraße 11 67308 Ottersheim Tel: 06355/9543-0 info@purivox.com